## Integration mit MacOS, Windows, MS Office, Google Drive/Docs - INtex Publishing

## INHALTSVERZEICHNIS

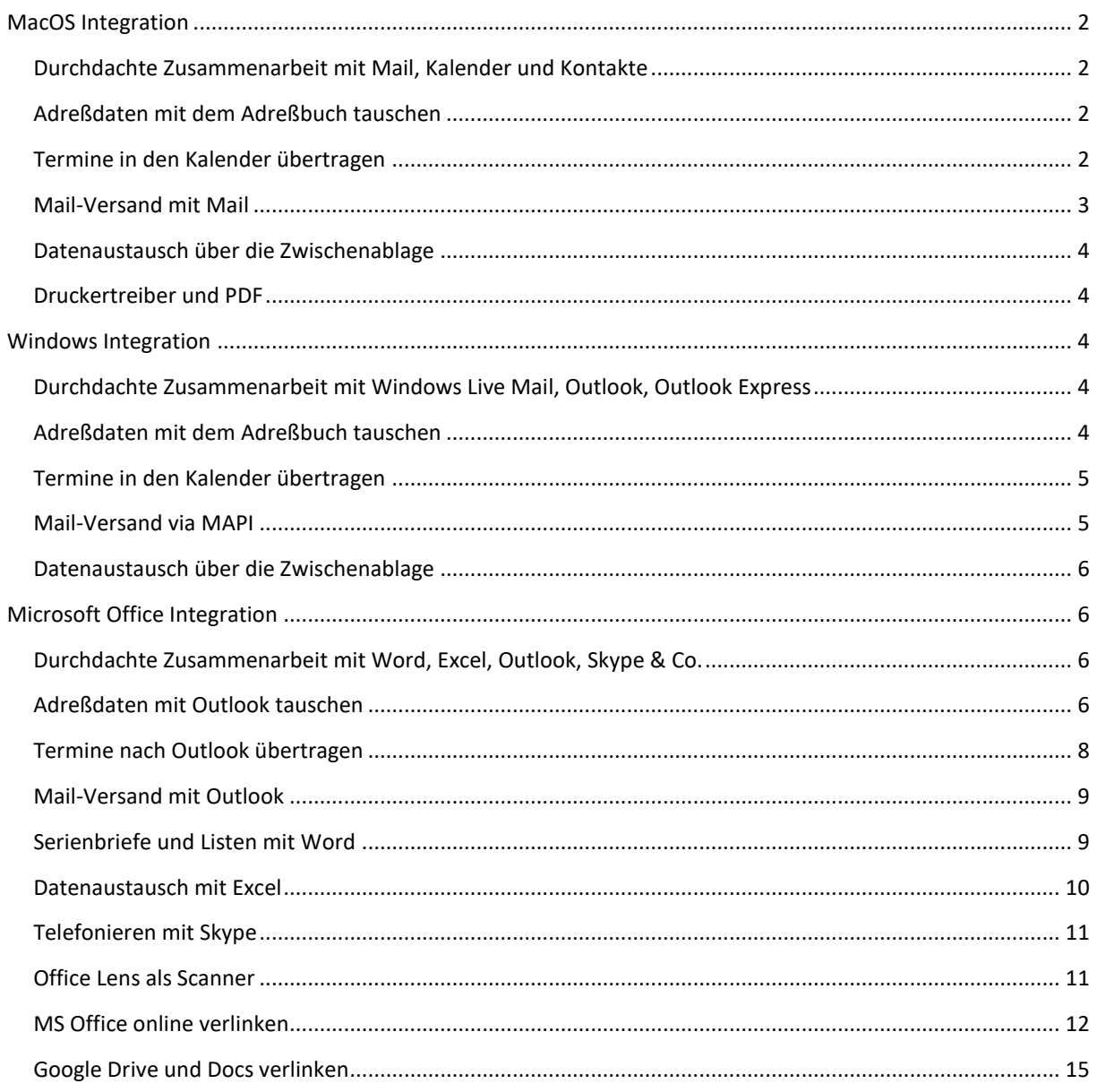

### <span id="page-1-0"></span>MACOS INTEGRATION

#### <span id="page-1-1"></span>DURCHDACHTE ZUSAMMENARBEIT MIT MAIL, KALENDER UND KONTAKTE

INtex WEB und PLUS Programme funktionieren nicht nur mit MacOS, sondern sind auch eng in das Mac Ökosystem aus Mail, Kalender und Adressen integriert.

#### <span id="page-1-2"></span>ADREßDATEN MIT DEM ADREßBUCH TAUSCHEN

Sie können jederzeit einzelne Adressen an das MacOS Adreßbuch (Kontakte) über das vCard Format exportieren. In der INtex Software finden Sie dazu im jeweiligen Adreßdatensatz einen Schalter vCard. Dieser bietet den Download einer vCard an. Per Doppelklick kann diese Adreßdatei in das Adreßbuch übernommen werden.

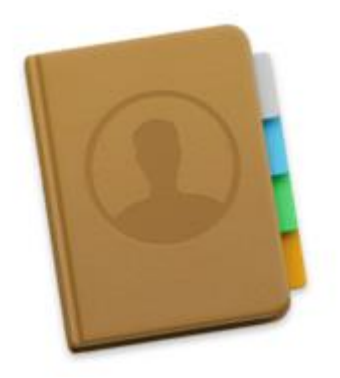

Sind viele Adressen in die INtex Software zu übernehmen, ist beim OS X Adreßbuch leider kein Export in das CSV Format möglich. Umgekehrt können die Adreßdaten aus der INtex Software im Textformat exportiert werden, was sich wiederum beim Adreßbuch über "Ablage/Importieren" einlesen läßt.

Folgende Programme unterstützen den Adreßdatenaustausch incl. vCard:

- INtex Adressen PLUS
- INtex Auftrag PLUS
- INtex Hausverwaltung PLUS

Diese Programme können Adreßdaten importieren und exportieren (CSV Format)

- INtex Adressen PLUS
- INtex Auftrag PLUS
- INtex Hausverwaltung PLUS
- INtex Inventar PLUS
- INtex Rechnungseingang PLUS

#### <span id="page-1-3"></span>TERMINE IN DEN KALENDER ÜBERTRAGEN

Aus den INtex Programmen heraus können Sie Termine und Wiedervorlagen auch in den System-Kalender auf Ihrem System übertragen. Das bringt mehrere Vorteile für Sie mit sich:

- Termine und Wiedervorlagen aus der INtex Software integrieren sich in Ihren normalen Kalender
- Termine und Wiedervorlagen können mit einer Erinnerung versehen werden, die auch dann erfolgt, wenn die INtex Software inaktiv ist
- Sie können Termine und Wiedervorlagen mit anderen Mitarbeitern teilen und zu Terminen einladen
- Sie können die Termine mit Mobilgeräten wie dem iPhone synchronisieren und stehen somit offline zur Verfügung
- Ihre Termine stehen auch au[f www.icloud.com](http://www.icloud.com/) zur Verfügung
- Kalender-Einträge (ics-Dateien) können als Mail-Anhang für Einladungen auch an Dritte verschickt werden

Und um all diese Vorteile nutzen zu können, müssen Sie nur nach Eintragung eines Termins oder einer Wiedervorlage in der jeweiligen INtex Software den Schalter "ics Kalender" drücken. Dabei wird eine ics-Datei erstellt und zum Download angeboten, die übrigens auch kompatibel mit allen anderen vcal/ical fähigen Kalendern ist.

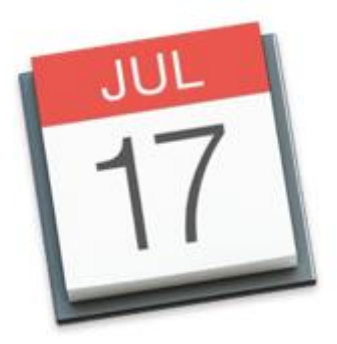

In folgende Programmen stehen Kalenderfunktionen zur Verfügung:

INtex Hausverwaltung PLUS

• Termin-Modul

INtex Inventar PLUS

• Termin-Modul

INtex Auftrag PLUS

• Termin-Modul

INtex Adressen PLUS

• Termin-Modul

Weiterführende Informationen:

[iCal-kompatible Kalender ...](http://en.wikipedia.org/wiki/List_of_applications_with_iCalendar_support)

### <span id="page-2-0"></span>MAIL-VERSAND MIT MAIL

Sofern Mail als Standard-Mailprogramm im System angemeldet ist, können die INtex Programme OS X Mail an Ihre Adressaten verschicken. Sie haben dann eine Ablage der Ausgangsmails auch standardmäßig und ohne weiteres Zutun in Mail.

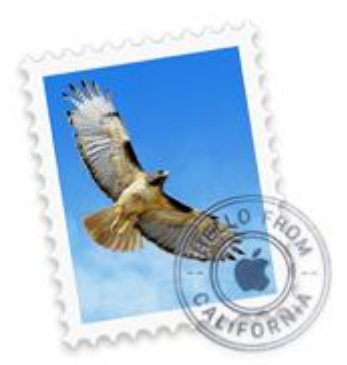

Diese Programme verfügen im Modul Organizer/Korrespondenz über eine integrierte Mail-Funktion per Mail-Link:

- INtex Hausverwaltung PLUS
- INtex Adressen PLUS
- INtex Auftrag PLUS

## <span id="page-3-0"></span>DATENAUSTAUSCH ÜBER DIE ZWISCHENABLAGE

Selbstverständlich unterstützen die INtex Programme auch den Datenaustausch über die Zwischenablage und per Drag&Drop. Kopieren Sie also z.B. Texte von und nach Textedit oder ziehen Sie Bilder vom Desktop in die INtex Software.

#### <span id="page-3-1"></span>DRUCKERTREIBER UND PDF

Die INtex Programme nutzen die in MacOS installierten Druckertreiber und können daher sämtliche Ausgaben auch in PDF umleiten.

## <span id="page-3-2"></span>WINDOWS INTEGRATION

<span id="page-3-3"></span>DURCHDACHTE ZUSAMMENARBEIT MIT WINDOWS LIVE MAIL, OUTLOOK, OUTLOOK EXPRESS

Die INtex Programme laufen nicht nur unter Windows, sondern sind auch eng mit wichtigen System-Programmen wie Windows Live Mail, Outlook und Outlook Express verzahnt.

#### <span id="page-3-4"></span>ADREßDATEN MIT DEM ADREßBUCH TAUSCHEN

Adressen lassen sich über das CSV Format zwischen Windows Kontakte, Outllook und Windows Live Mail auf der einen und INtex Software auf der anderen Seite austauschen.

Diese Programme können Adreßdaten importieren und exportieren (CSV Format)

- INtex Adressen PLUS
- INtex Auftrag PLUS
- INtex Hausverwaltung PLUS
- INtex Inventar PLUS
- INtex Rechnungseingang PLUS

Für den Datenaustausch mit Outlook steht zusäztlich das vCard Format zur Verfügung.

#### <span id="page-4-0"></span>TERMINE IN DEN KALENDER ÜBERTRAGEN

Aus den INtex Programmen heraus können Sie Termine und Wiedervorlagen auch in den System-Kalender auf Ihrem System übertragen. Das bringt mehrere Vorteile für Sie mit sich:

- Termine und Wiedervorlagen aus der INtex Software integrieren sich in Ihren normalen Kalender
- Termine und Wiedervorlagen können mit einer Erinnerung versehen werden, die auch dann erfolgt, wenn die INtex Software inaktiv ist
- Sie können Termine und Wiedervorlagen mit anderen Mitarbeitern teilen und zu Terminen einladen
- Sie können die Termine mit Mobilgeräten synchronisieren
- Ihre Termine stehen auch übe[r www.outllook.com](http://www.outllook.com/) zur Verfügung
- Kalender-Einträge (ics-Dateien) können als Mail-Anhang für Einladungen auch an Dritte verschickt werden

Und um all diese Vorteile nutzen zu können, müssen Sie nur nach Eintragung eines Termins oder einer Wiedervorlage in der jeweiligen INtex Software den Schalter ".ics Kalender" drücken. Dabei wird eine ics-Datei erstellt und zum Download angeboten, die übrigens auch kompatibel mit allen anderen vcal/ical fähigen Kalendern ist.

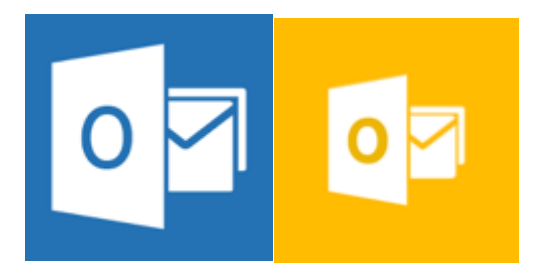

Folgende Kalenderfunktionen stehen zur Verfügung:

INtex Hausverwaltung PLUS

• Termin-Modul

INtex Inventar PLUS

• Termin-Modul

INtex Auftrag PLUS

• Termin-Modul

INtex Adressen PLUS

• Termin-Modul

Weiterführende Informationen:

[iCal-kompatible Kalender ...](http://en.wikipedia.org/wiki/List_of_applications_with_iCalendar_support)

#### <span id="page-4-1"></span>MAIL-VERSAND VIA MAPI

Sofern ein EMail-Programm als Standard-Mailprogramm im System angemeldet und MAPI-fähig ist (gilt für Outlook, Outlook Express, Windows Live Mail und viele andere), können die INtex Programme Mails und

Serien-Mails an Ihre Adressaten verschicken. Sie haben dann eine Ablage der Ausgangsmails auch standardmäßig und ohne weiteres Zutun in Ihrem Mail-Programm.

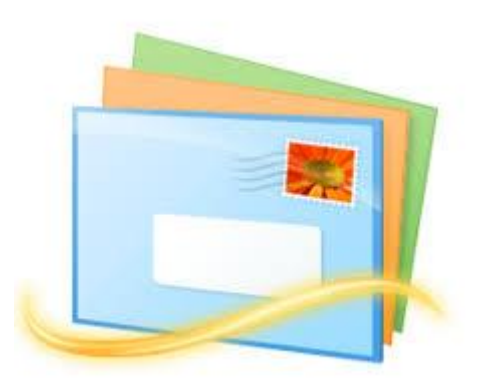

Diese Programme verfügen im Modul Organizer/Korrespondenz über eine integrierte Mail-Funktion per Mail-Link:

- INtex Hausverwaltung PLUS
- INtex Adressen PLUS
- INtex Auftrag PLUS

#### <span id="page-5-0"></span>DATENAUSTAUSCH ÜBER DIE ZWISCHENABLAGE

Selbstverständlich unterstützen die INtex Programme auch den Datenaustausch über die Zwischenablage und per Drag&Drop. Kopieren Sie also z.B. Texte von und nach Textedit oder ziehen Sie Bilder vom Desktop in die INtex Software.

#### <span id="page-5-1"></span>MICROSOFT OFFICE INTEGRATION

#### <span id="page-5-2"></span>DURCHDACHTE ZUSAMMENARBEIT MIT WORD, EXCEL, OUTLOOK, SKYPE & CO.

Die INtex Programme arbeiten eng mit den Programmen, Apps und Online-Angeboten von Microsoft Office zusammen. So können Sie Adressen, Termine und Daten austauschen, via Skype aus INtex Software heraus telefonieren, Office Lens Scans integrieren und Daten in INtex mit Office Online Dokumenten verknüpfen.

Da die MS Office Formate vielfach Branchen-Standards sind, erlauben die Schnittstellen zu MS Office auch den Datenaustausch etwa mit Google Docs, Libre Office, Open Office sowie Apple iWork (Numbers, Pages).

Die hier gemachten Angaben gelten sowohl für Office für Windows als auch für Office Mac.

#### <span id="page-5-3"></span>ADREßDATEN MIT OUTLOOK TAUSCHEN

Sie können jederzeit einzelne Adressen an Outlook über das vCard Format exportieren. In der INtex Software finden Sie dazu im jeweiligen Adreßdatensatz einen Schalter vCard. Dieser schreibt eine vCard mit der aktuellen Adresse und bietet diese zum Download an. Per Doppelklick kann diese Adreßdatei in Outlook Kontakte übernommen werden. Alternativ können Sie eine vCard Datei in Outlook auch über Datei/Importieren einlesen.

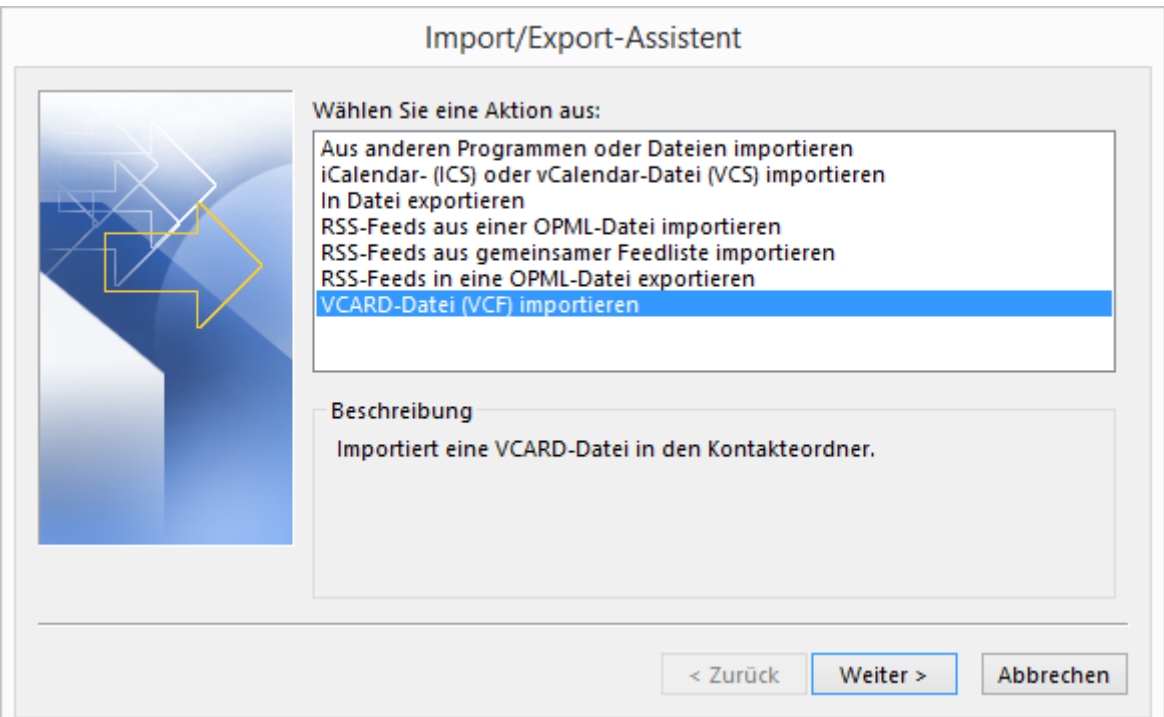

Sind viele Adressen in die INtex Software zu übernehmen, ist bei Outlook ein Export in das CSV Format möglich - solche CSV Dateien können in der INtex Software importiert werden. Für den standardmäßigen Export aus Outlook Online gibt es einen vordefinierten Import. Bei Problemen kann der Import auch manuell gesteuert und optimiert werden. Umgekehrt können die Adreßdaten aus der INtex Software im Textformat exportiert werden, was sich wiederum bei Outlook über "Datei/Öffnen/Importieren" einlesen läßt.

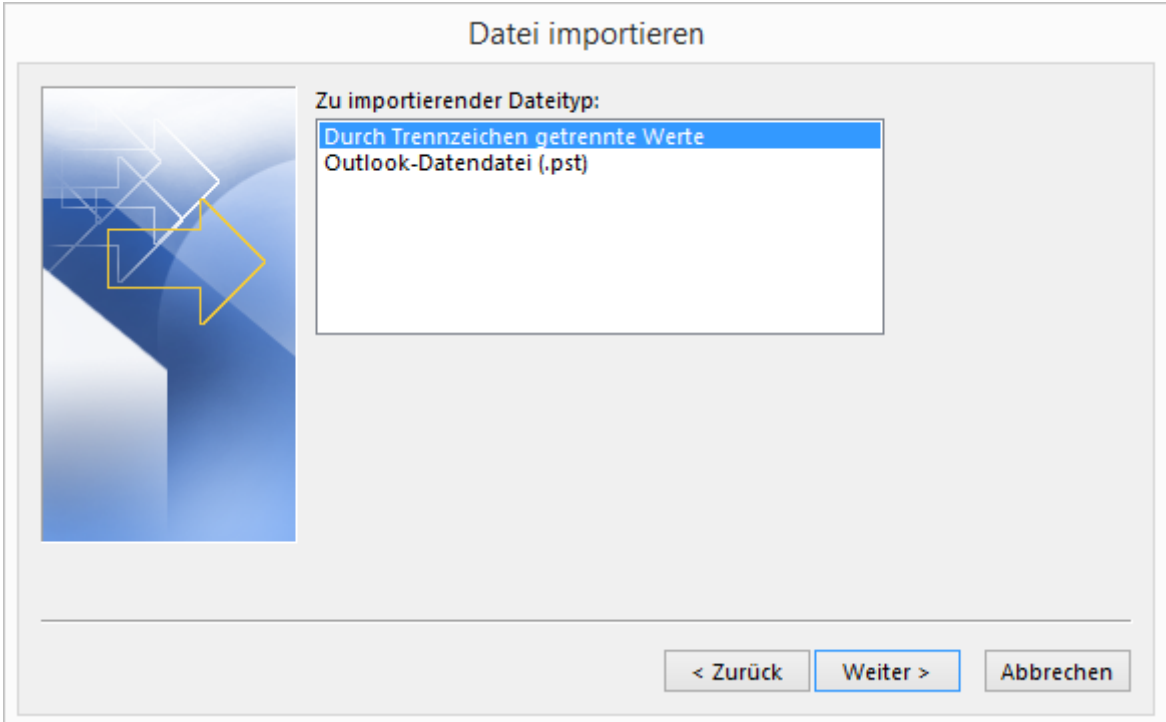

*Hinweis: In Outlook Online können Sie neben Ihren Standard-Kontakten auch die Adreßdaten aus Facebook, Twitter, Google, LinkedIn und Yahoo verknüpfen. Auf diesem Wege können dann auch diese Daten an die INtex Software übertragen werden.*

# Hinzufügen von Personen zur Kontaktliste

Verknüpfen Sie Ihre Konten, damit Ihre Kontakte immer synchronisiert werden.

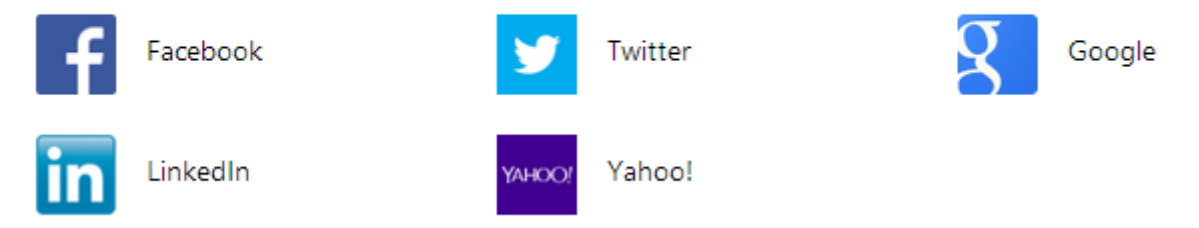

Folgende Programme unterstützen den Adreßdatenaustausch incl. vCard:

- INtex Adressen PLUS
- INtex Auftrag PLUS
- INtex Hausverwaltung

Diese Programme können Adreßdaten importieren und exportieren (CSV Format)

- INtex Adressen PLUS
- INtex Auftrag PLUS
- INtex Hausverwaltung PLUS
- INtex Inventar PLUS
- INtex Rechnungseingang PLUS

### <span id="page-7-0"></span>TERMINE NACH OUTLOOK ÜBERTRAGEN

Aus den INtex Programmen heraus können Sie Termine und Wiedervorlagen auch in den Outlook Kalender auf Ihrem System übertragen. Das bringt mehrere Vorteile für Sie mit sich:

- Termine und Wiedervorlagen aus der INtex Software integrieren sich in Ihren normalen Kalender
- Termine und Wiedervorlagen können mit einer Erinnerung versehen werden, die auch dann erfolgt, wenn die INtex Software inaktiv ist
- Sie können Termine und Wiedervorlagen mit anderen Mitarbeitern teilen und zu Terminen einladen
- Sie können die Termine mit Mobilgeräten synchronisieren
- Ihre Termine stehen auch im Web und offline zur Verfügung
- Kalender-Einträge (ics-Dateien) können als Mail-Anhang für Einladungen auch an Dritte verschickt werden

Und um all diese Vorteile nutzen zu können, müssen Sie nur nach Eintragung eines Termins oder einer Wiedervorlage in der jeweiligen INtex Software den Schalter "ics Kalender" drücken. Dabei wird eine ics-Datei erstellt, die übrigens auch kompatibel mit allen vcal/ical fähigen Kalendern ist.

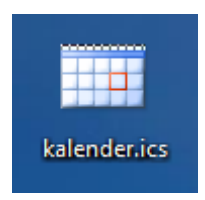

Folgende Kalenderfunktionen stehen zur Verfügung:

#### Integration mit MacOS, Windows, MS Office, Google Drive/Docs – INtex Publishing

Folgende Kalenderfunktionen stehen zur Verfügung:

INtex Hausverwaltung PLUS

• Termin-Modul

INtex Inventar PLUS

• Termin-Modul

INtex Auftrag PLUS

• Termin-Modul

INtex Adressen PLUS

• Termin-Modul

Weiterführende Informationen:

[iCal-kompatible Kalender ...](http://en.wikipedia.org/wiki/List_of_applications_with_iCalendar_support)

## <span id="page-8-0"></span>MAIL-VERSAND MIT OUTLOOK

Sofern Outlook als Standard-Mailprogramm im System angemeldet ist, können die INtex Programme Mails und Serien-Mails über Outlook an Ihre Adressaten verschicken. Sie haben dann eine Ablage der Ausgangsmails auch standardmäßig und ohne weiteres Zutun in Outlook.

Diese Programme verfügen über eine integrierte Mail-Funktion:

- INtex Hausverwaltung PLUS
- INtex Adressen PLUS
- INtex Auftrag PLUS

#### <span id="page-8-1"></span>SERIENBRIEFE UND LISTEN MIT WORD

In den INtex Programmen können Sie Listen und teilweise auch Serienbriefe (Hausverwaltung, Adressen, Auftrag) drucken. Natürlich kommen die Möglichkeiten einer Datenbank beim Layout nicht an die Fähigkeiten einer Textverarbeitung wie Word heran.

Die Einschränkungen sind aber insofern kein Problem, weil Sie ja die Daten jederzeit als Serienbriefsteuerdatei für den Druck von Serienbriefen und Listen nach Word exportieren können. Über die Exportassistenten in der INtex Software ist ein Export etwa von Adressdaten oder Produktdaten kein Problem. Und der Serienbriefassistent von Word macht die Weiterverarbeitung einfach.

Zudem sind in Word auch Umschläge und Etiketten jeder beliebigen Größe zu drucken.

Alle INtex Programme verfügen über Word kompatible Export-Assistenten. Außerdem bieten wir in den Adressmodulen einen speziellen Export von Serienbrief-Steuerdateien an, der die von Word vorgesehenen Feldnamen aufweist.

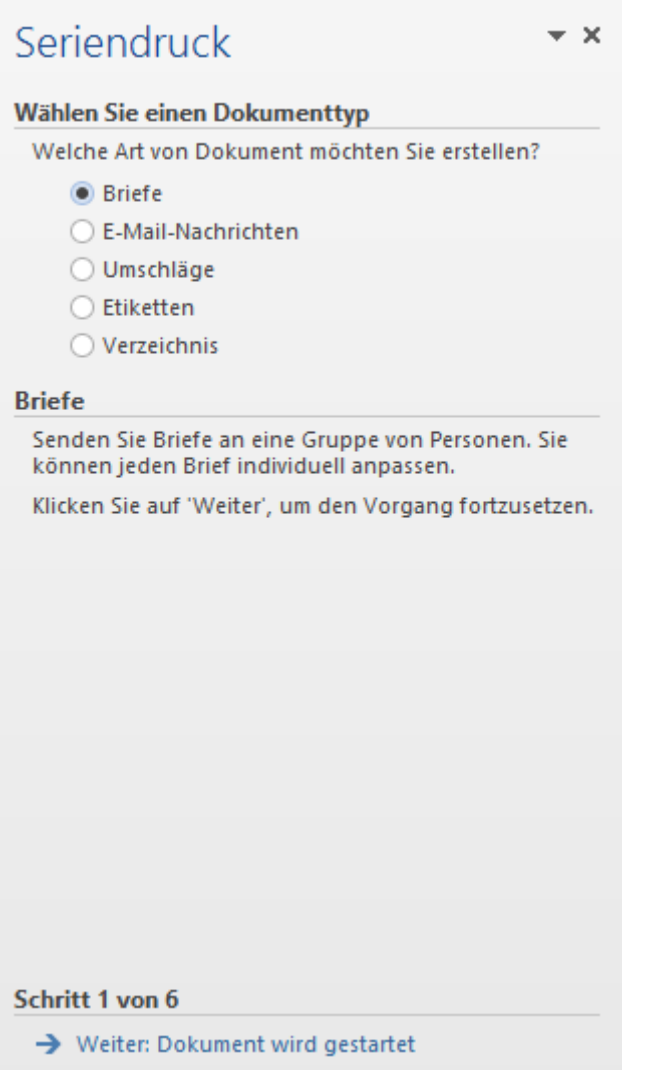

*Hinweis: Natürlich können Sie auch jederzeit Texte von und nach Word etwa aus den Korrespondenz-Modulen von Adressen, Auftrag und Hausverwaltung über die Zwischenablage kopieren.*

#### <span id="page-9-0"></span>DATENAUSTAUSCH MIT EXCEL

INtex Software bietet durchgängig tabellarische Ansichten der Daten an und in diesen Tabellen sind auch viele Auswertungsmöglichkeiten integriert. Natürlich reichen diese Möglichkeiten aber nicht an die Fähigkeiten von Excel heran. Pivot-Tabellen, komplexe Funktionen und frei definierbare Diagramme aller Art sind nur in der Tabellenkalkulation zu realisieren.

Mit der Excel Share Funktionalität bieten die INtex Programme vorgefertigte Schnittstellen für den Datenaustausch im Excel-Format.

Das Excel-Format taugt darüberhinaus auch zur Weitergabe von Daten an andere Programme. Excel-Tabellen lassen sich etwa direkt in Access Datenbanken integrieren und können auch als Serienbriefsteuerdateien für Word genutzt werdem. Zudem unterstützen andere Tabellenkalkulationen wie Numbers von Apple oder LibreOffice und GoogleDocs das Excel-Format. Auch FileMaker Datenbanken können Excel Daten einlesen.

## <span id="page-10-0"></span>TELEFONIEREN MIT SKYPE

Mit Microsoft Skype können Sie nicht nur Skype-Nutzer kontaktieren und mit diesen Video-Konferenzen abhalten. Vielmehr kann auch jede normale Telefonnummer mit Skype angerufen werden - und das besonders günstig, vor allem wenn Sie über ein Office Abo Skype-Freiminuten haben.

INtex Programme unterstützen sowohl die herkömmliche Telefonanwahl mit Skype als auch das "Anskypen" einer Skype-ID.

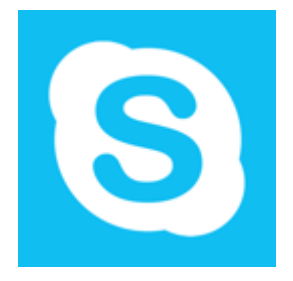

Folgende INtex Programme unterstützen die Telefonie mit Skype jeweils im Adressmodul:

- INtex Hausverwaltung PLUS
- INtex Auftrag PLUS
- INtex Adressen PLUS
- INtex Inventar PLUS
- INtex Rechnungseingang PLUS

#### <span id="page-10-1"></span>OFFICE LENS ALS SCANNER

Mit Office Lens bietet Microsoft eine leistungsstarke, kostenlose Scanner-App mit OCR-Funktionalität für alle gängigen Mobil-Geräte und Smartphones, die unter iOS, Android und Windows Phone laufen: [Office Lens ...](https://support.office.com/de-de/article/Office-Lens-281A2E50-1A49-49A2-A1F7-01924758A440)

Die mit Office Lens eingescannten Bilder und PDF Dokumente können Sie natürlich auch in die Dokument- und Bildfelder der INtex Software einbinden.

Alle INtex Programme unterstützen Dokumente und Bilder.

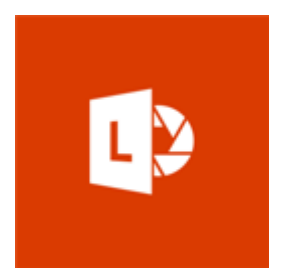

Weiterführende Informationen:

[Office Lens für iOS ...](https://itunes.apple.com/de/app/office-lens/id975925059?mt=8)

[Office Lens für Android ...](https://plus.google.com/communities/113806116798450432268)

[Office Lens für Windows Phone ...](http://www.windowsphone.com/de-de/store/app/office-lens/5681f21c-f257-4d62-83f5-5341788a5077)

#### <span id="page-11-0"></span>MS OFFICE ONLINE VERLINKEN

MS Office ist auch im Browser online zugänglich. Die Nutzung erfolgt entweder aus OneDrive heraus, über Ihren Microsoft Hotmail/Outlook Account oder über die URLs von MS Office online. Weite Teile von MS Office im Web sind kostenlos zu nutzen, Spezialfunktionen stehen aber nur mit einem aktiven Office Abo zur Verfügung.

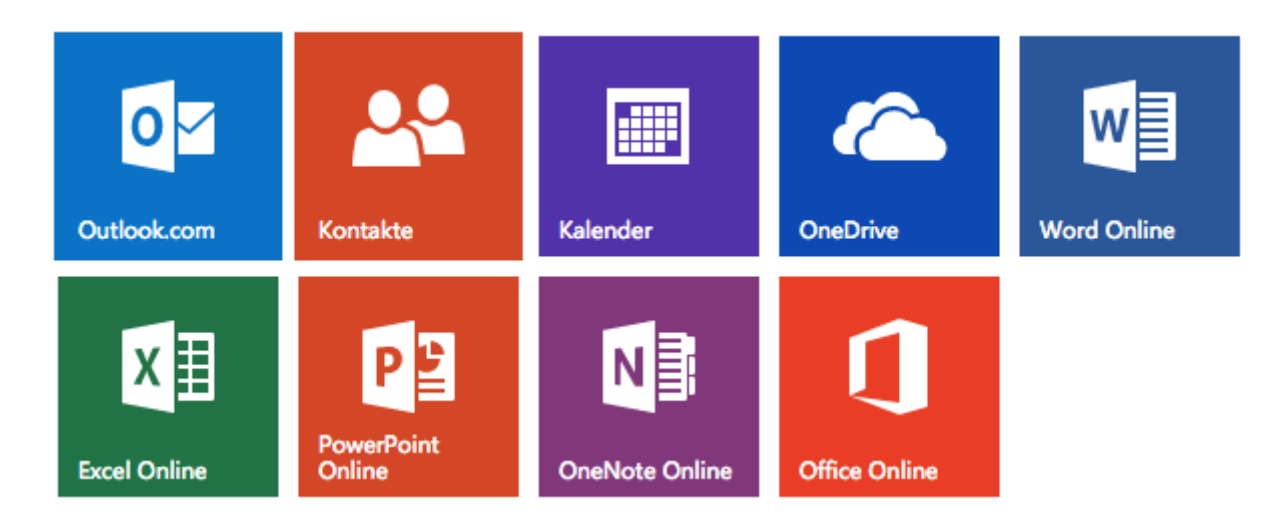

Die URLs sind:

[Word ...](https://office.live.com/start/Word.aspx)

[Excel ...](https://office.live.com/start/Excel.aspx)

### [Office ...](https://office.live.com/start/default.aspx)

Unabhängig von der Funktionsfülle und eventuell kostenlosen Nutzbarkeit auf allen gängigen Geräten und Betriebssystemen bietet das MS Office im Web eine sehr interessante Eigenschaft für die Zusammenarbeit mit der INtex Software. Alle Elemente von MS Office, also alle Emails in Outlook, alle Texte in Word und Tabellen in Excel, alle Dateien in OneDrive und alle Notizseiten in OneNote haben eine eindeutige URL, über die diese Elemente jederzeit abgerufen werden können. Dies macht es möglich, die MS Office Elemente mit Datensätzen in der INtex Software zu verknüpfen.

Um die URL zu speichern, finden Sie URL Felder etwa in den Dokument- und Adress-Modulen von INtex Hausverwaltung, INtex Adressen und INtex Auftrag PLUS. Außerdem auch immer dort, wo Dokumente etwa als Belege gespeichert werden können, z.B. im Kassenbuch oder im Rechnungseingangsbuch.

#### Und so geht es:

**Outlook**: Rufen Sie die zu verknüpfende Mail in der Liste per Browser auf. Markieren Sie die gesamte Adreßzeile oben im Browser. Kopieren Sie diese in das URL-Feld der INtex Software. Über einen Klick auf das blaue "URL" können Sie nun jederzeit wieder exakt diese Mail aufrufen.

In Outlook 2018 Beta und neuer haben nur noch die Ordner eindeutige URLs. Aber auch damit läßt sich schön eine sinnvolle Verknüpfung herstellen. So könnte man über eine Regel jeglichen Mail-Verkehr mit einem bestimmten Adressaten in einen Ordner sammeln und diesen über die URL mit dem Adressdatensatz in der INtex Datenbank verknüpfen.

#### Integration mit MacOS, Windows, MS Office, Google Drive/Docs – INtex Publishing

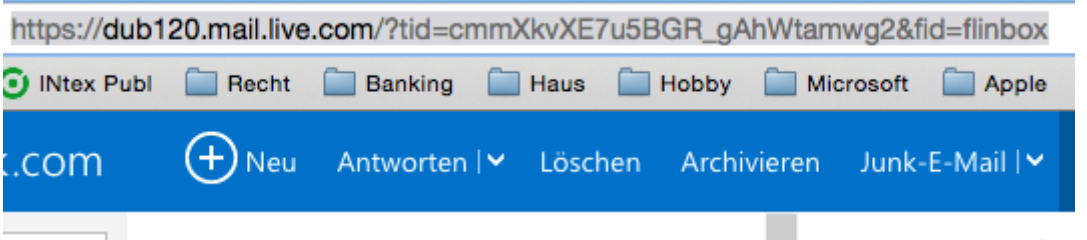

**Word, Excel, PowerPoint:** Rufen Sie die zu verknüpfende Datei per Browser auf. Markieren Sie die gesamte Adreßzeile oben im Browser. Kopieren Sie diese in das URL-Feld der INtex Software. Über einen Klick auf das blaue "URL" können Sie nun jederzeit wieder exakt dieses Dokument aufrufen.

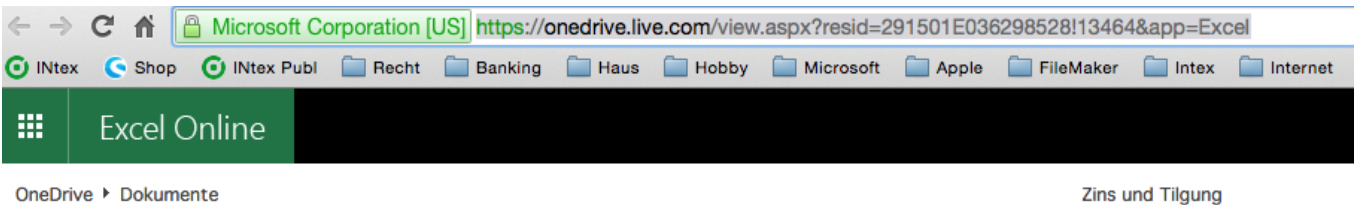

**OneDrive**: Auch die Dokumente in OneDrive haben eine eindeutige URL. Diese ist nur etwas schwieriger zu ermitteln:

- Suchen Sie die zu verlinkende Datei auf und markieren diese.
- Wählen Sie im Menü "Teilen" mit der Optionskombination "Link abrufen" und "Nur anzeigen".
- Drücken Sie auf "Link erstellen".
- Sie erhalten einen Link auf die Datei, den Sie in die INtex Software kopieren können.

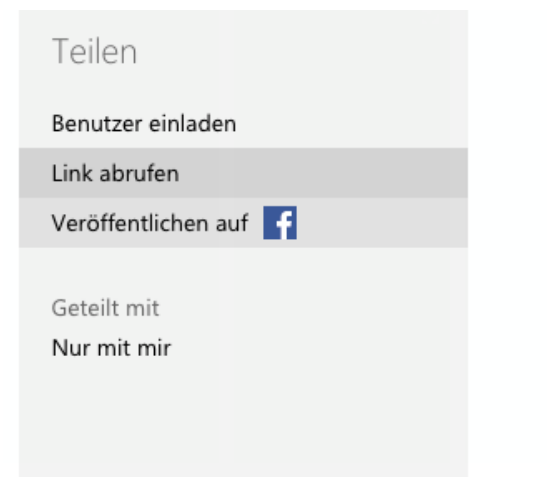

## Abrufen eines Links zu diesem Foto

Erstellen Sie einen Link, den Sie kopieren und in eine E-Mail, einen Blog oder auf einer Webseite einfügen können.

# Option auswählen

Nur anzeigen

Alle Personen, die diesen Link haben, können die mit Ihnen geteilten Dateien anzeigen.

÷

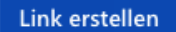

# Abrufen eines Links zu diesem Eoto

Erstellen Sie einen Link, den Sie kopieren und in eine E-Mail, einen Blog oder auf einer Webseite einfügen können.

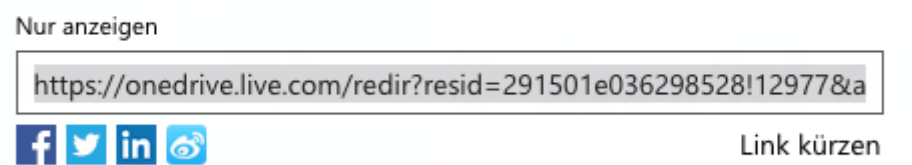

Weiteren Link erstellen

*Hinweis: Bei Office Dokumenten in OneDrive können Sie die Links auch durch Öffnen des Dokuments bekommen. Auch bei Bildern reicht es, das Bild in der OneDrive Vorschau zu öffnen.*

**OneNote**: Auch in OneNote sind die Links nicht direkt in der Browser-Adreßzeile abzurufen. So gehen Sie vor:

- Rufen Sie in OneNote Online den gewünschten Abschnitt und die zu verlinkende Seite auf.
- Rechtsklicken (Ctrl-Klick am Mac) auf den Seitennamen und wählen Sie den Befehl "Link auf diese Seite kopieren..."
- Es erscheint ein Fenster mit dem Link auf die Seite, den Sie in die INtex Software kopieren können.

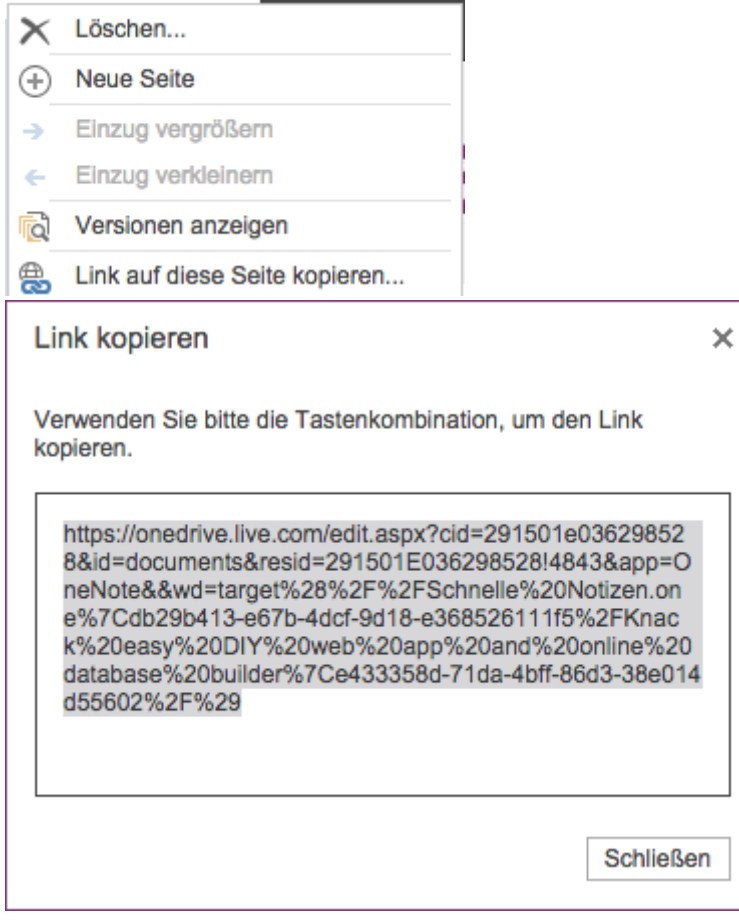

### <span id="page-14-0"></span>GOOGLE DRIVE UND DOCS VERLINKEN

Auch Dokumente in Google Drive können Sie über die URL Felder mit den INtex Datenbanken verknüpfen. Kicken Sie rechts auf ein Dokument und rufen Sie den Freigabe-Link ab.

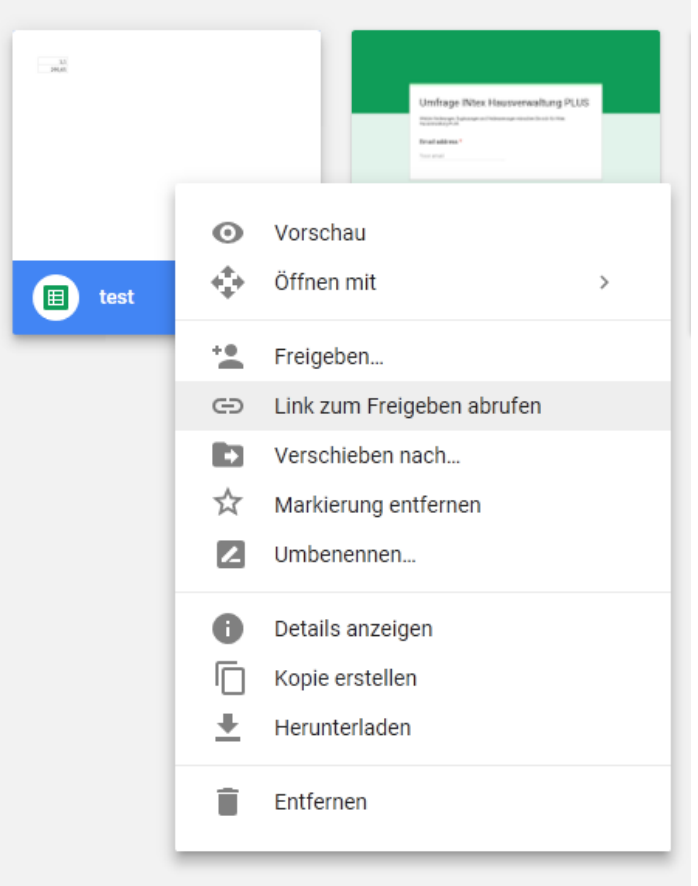

Über Freigabe-Einstellungen ist genauer definierbar, was der Datenbank-Nutzer mit dem Dokument tun darf.

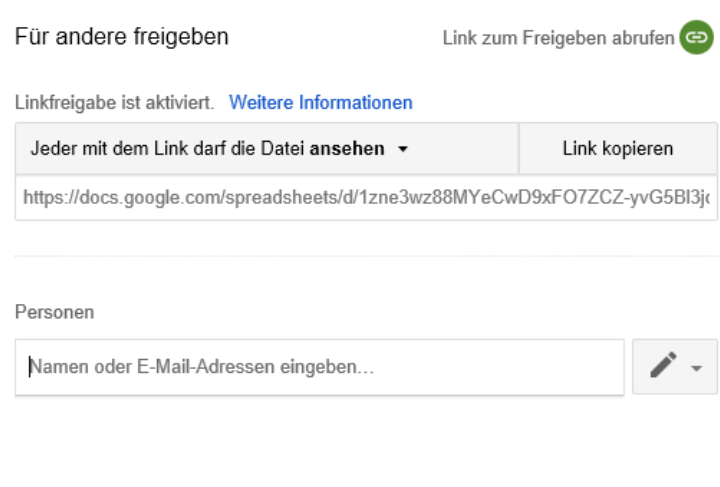

Fertig

Erweitert